# <span id="page-0-0"></span>Smartbi权限体系说明

概述

Smartbi 具有完善的安全管理体系,它可以控制用户功能权限、数据访问权限、资源访问权限。

支持按用户、用户组、角色进行管理;支持多套应用系统共用同一套用户管理系统;支持多级用户管理体 系。权限分类如下:

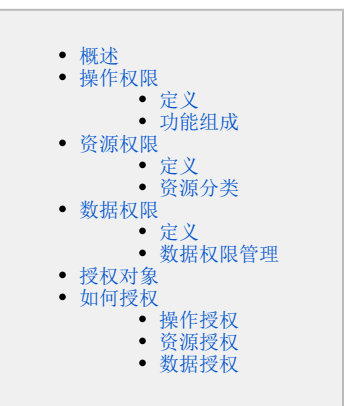

# <span id="page-0-1"></span>操作权限

操作权限主要是从更高层面对用户权限进行划分,决定被授权用户可以使用系统的哪些功能,可以执行哪些操作。 如:管理员可以查看并设置数据源、用户等信息,普通用户只有查看报表的权限,IT人员有设计和开发报表的权限等等。

# <span id="page-0-2"></span>定义

操作权限是指Smartbi的功能模块权限和具体操作的权限,例如:是否允许功能入口、按钮等的使用。

## <span id="page-0-3"></span>功能组成

操作权限主要包含两部分:功能入口和按钮。

#### 功能入口

功能入口包括"界面主菜单"或"系统主菜单"以及更多操作中 新建分析 > 透视分析 或 即席查询 等功能入口。

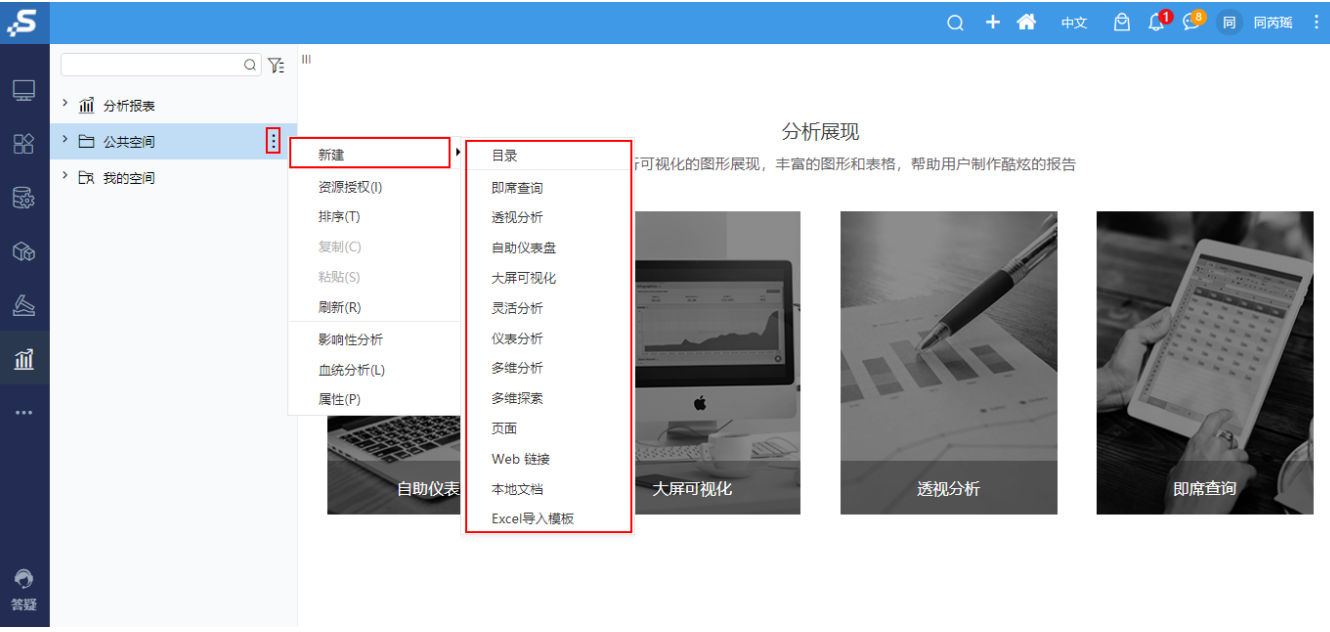

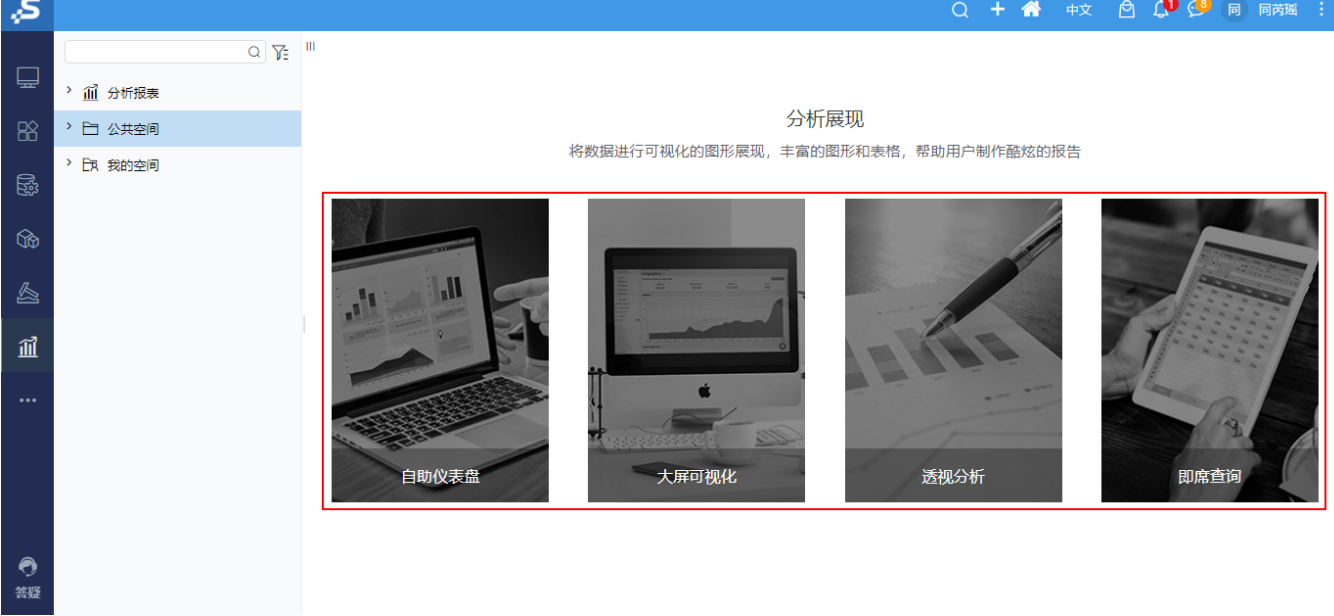

按钮

在每个具体的功能页面中一般都会有工具栏包含很多的操作按钮,每个按钮代表不同的具体功能的操作,显示区域如下图所示:

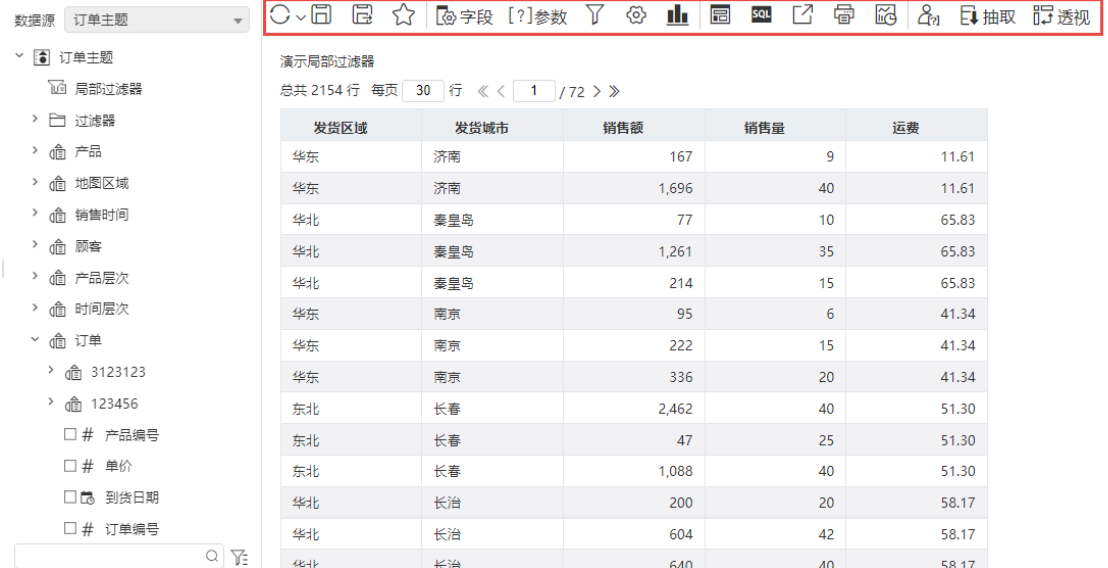

# <span id="page-2-0"></span>资源权限

资源权限是对平台具体资源的控制,可以限制被授权用户到具体的某一张报表或某一个图形资源,如:创建的某张报表只允许本部门的所有人查看,本 部门以外的人不允许看到;或者某些报表只能被领导查看,普通员工不允许查看等等。

 $\begin{picture}(60,6) \put(0,0){\vector(0,1){10}} \put(15,0){\vector(0,1){10}} \put(15,0){\vector(0,1){10}} \put(15,0){\vector(0,1){10}} \put(15,0){\vector(0,1){10}} \put(15,0){\vector(0,1){10}} \put(15,0){\vector(0,1){10}} \put(15,0){\vector(0,1){10}} \put(15,0){\vector(0,1){10}} \put(15,0){\vector(0,1){10}} \put(15,0){\vector(0,1){10}} \put(15,0){\vector(0,$ 

#### <span id="page-2-1"></span>定义

Smartbi 平台中每个报表,每一个数据集都被视为平台的一个资源,资源的权限主要是指是否对Smartbi平台的资源具有查看和编辑及再授权的权利。

## <span id="page-2-2"></span>资源分类

Smartbi平台的资源分类主要包括: 数据连接、业务主题、数据集等,以"资源授权"下的资源树为分类,详细分类如下图所示:

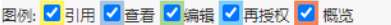

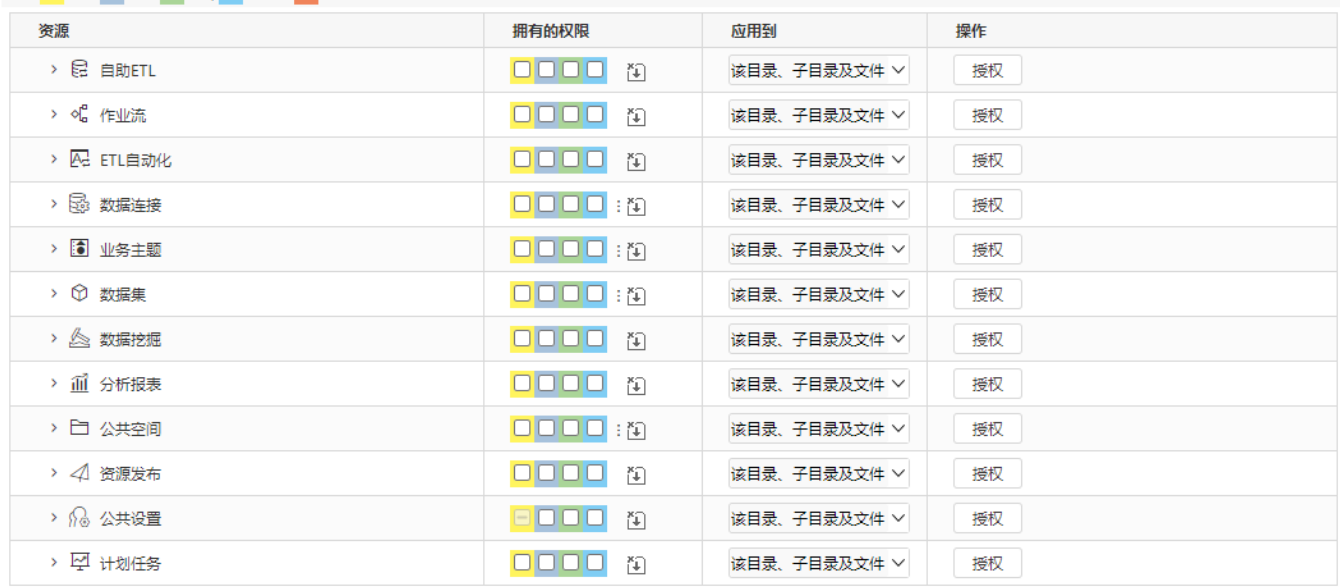

# <span id="page-2-3"></span>数据权限

在系统中,我们可以利用数据权限功能实现不同区域的用户登录 Smartbi 后只能看到其所属区域及子区域的数据,如: 北京分行和广州分行只能看到本 分行自己的数据,而总行可以看到所有分行的数据和总行数据等等。

# <span id="page-2-4"></span>定义

<span id="page-2-5"></span>数据权限是从记录的层面对用户进行授权,从而限制了用户可以访问哪些数据,不可以访问哪些数据。

## 数据权限管理

数据权限具体的设置过程,具体请参考 [数据权限](https://wiki.smartbi.com.cn/pages/viewpage.action?pageId=44500381) 章节。

<span id="page-3-0"></span>授权对象

授权对象主要包括:角色、用户组和用户,用户为最终的授权者,所有的权限最终会体现在用户身上;

授权对象之间存在着一定关系,从用户角度分析看,一个用户可以有多个角色,可以同时属于多个用户组,并且一个用户组也可以有多个角色,如此角 色和用户组的权限最终都将传递到用户上面。

如何授权

<span id="page-3-1"></span>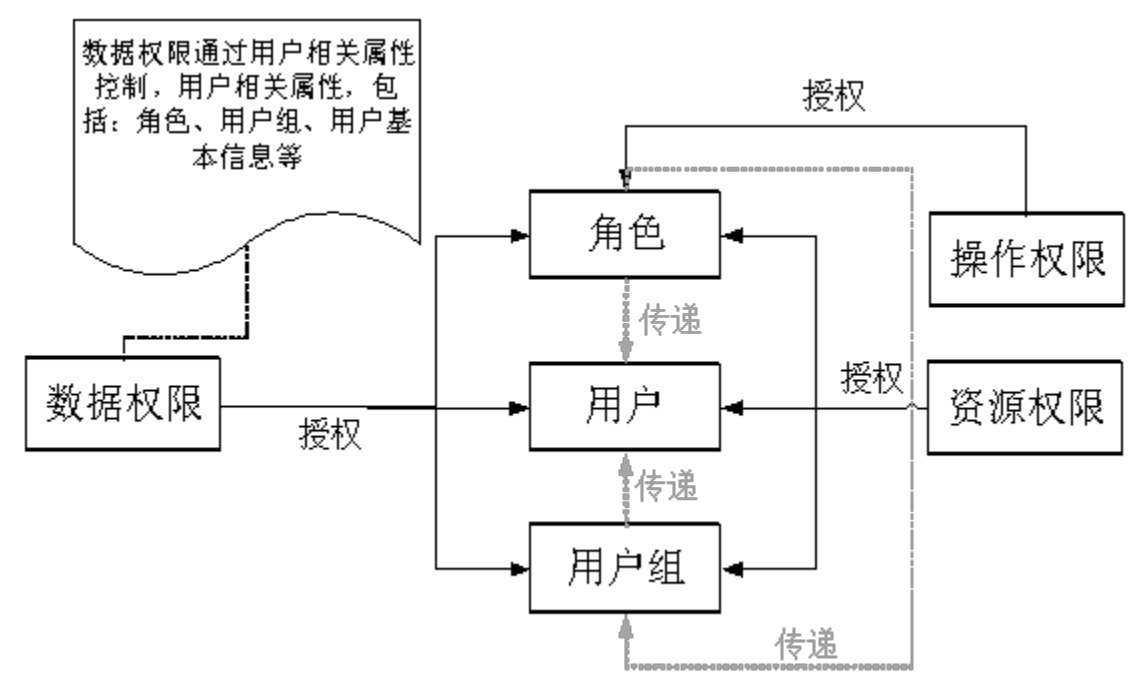

权限授权的过程是将不同类型的权限制定给被授权对象,最后将权限传递给操作用户,权限授权的方式比较多,最终用户的权限是所有权限的并集。

## <span id="page-3-2"></span>操作授权

通过角色管理功能,编辑角色操作权限即可。操作页面如下:

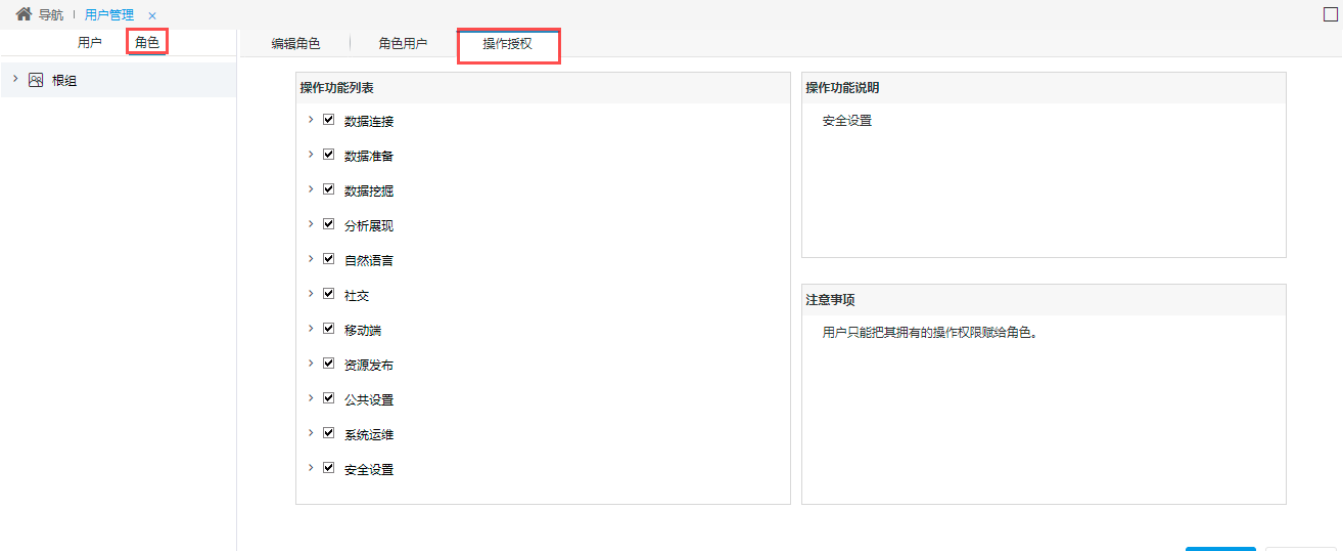

保存(S) 关闭(C)

# <span id="page-4-0"></span>资源授权

#### 统一授权

统一授权是指将资源分配给角色,由角色统一管理可访问资源。通过角色管理功能,通过勾选响应的资源,然后指定授权。操作页面如下:

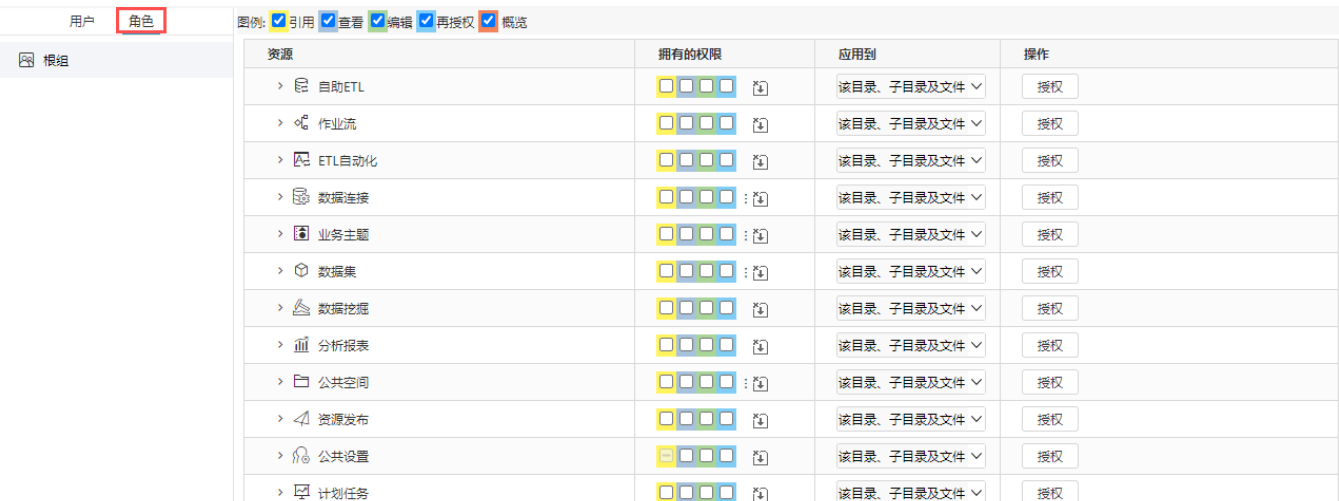

#### 单个授权

为了满足用户的特别需求或者临时需求,平台提供了针对单个资源的授权,可以将单个资源授权给某个用户或某个用户组。操作页面如下:

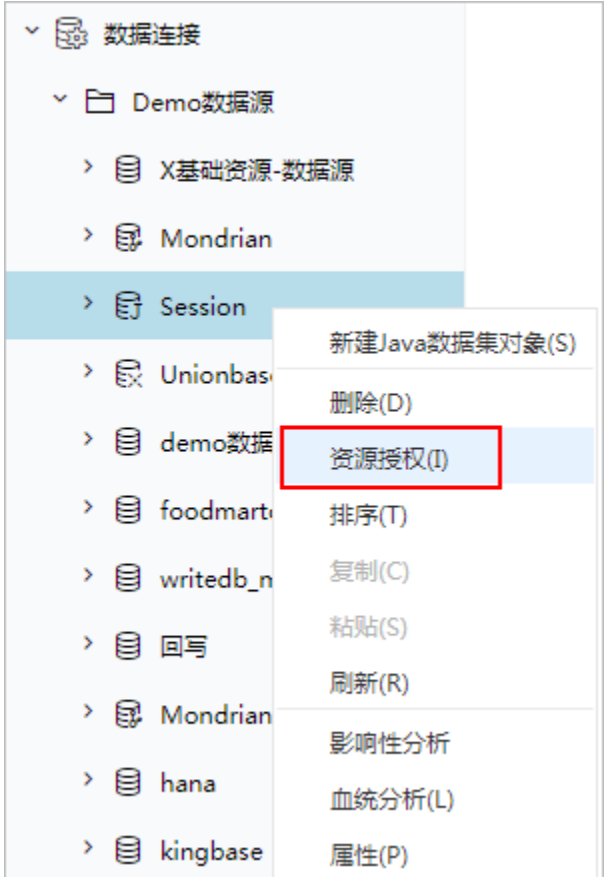

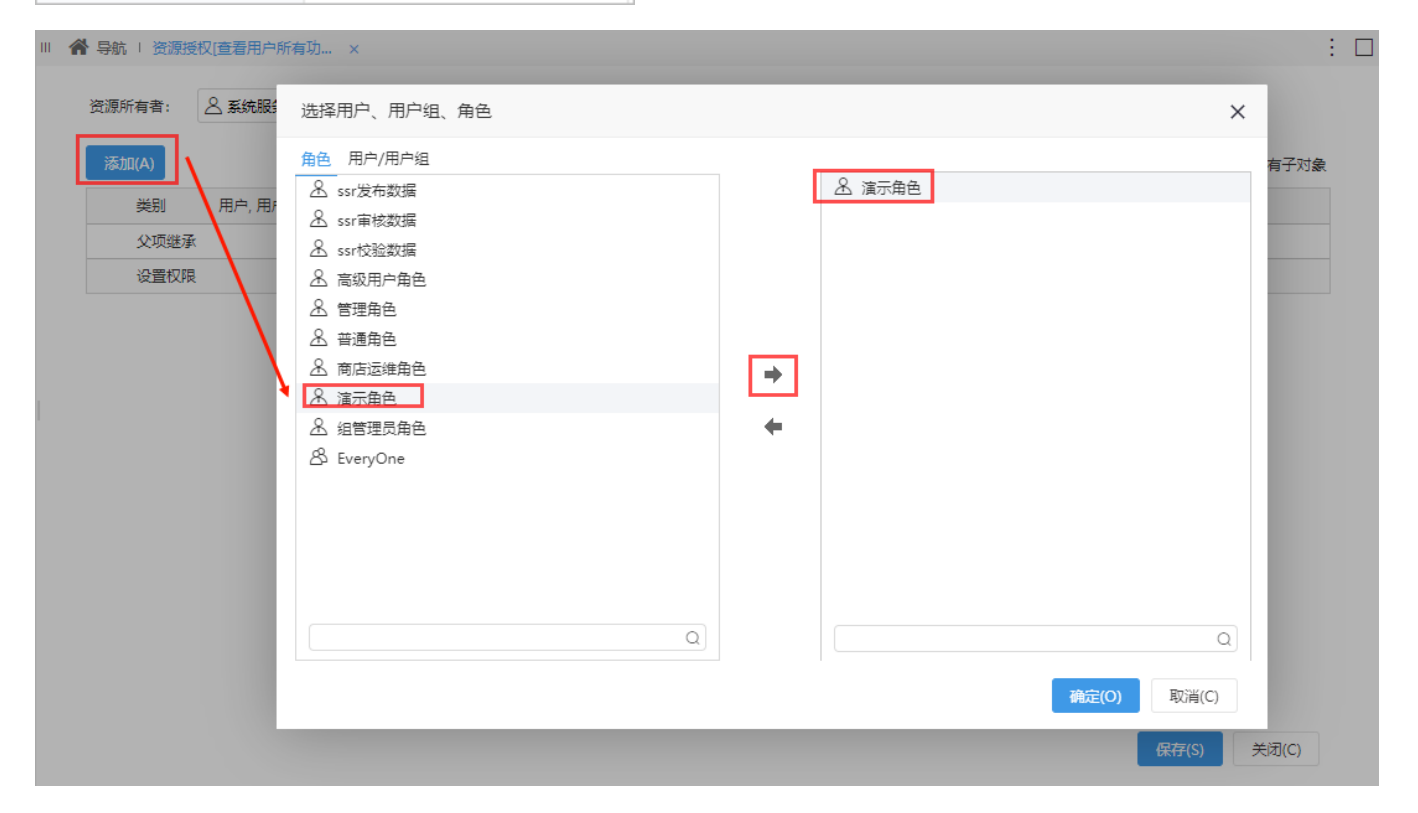

# <span id="page-5-0"></span>数据授权

数据授权原理是在生成sql语句时添加响应的过滤条件,对于各类资源设置数据权限,应该是对其依赖的资源进行设置,比如即席查询如来源于业务主 题,则应该对其业务主题进行数据权限设置。另外,我们在数据权限设置中会经常用到各类的系统函数和用户属性。数据权限设置分为两种情况:

1)一种是通过"数据连接资源目录区"中的"数据源"的更多操作中**设置数据权限**或者在"业务主题界面"的表格树目录区中业务主题的更多操作中**设** 置数据权限,目前主要包含关系数据源、业务主题和多维数据源。

2)另一种在SQL语句中进行手动添加,包含关系型参数、SQL/原生SQL数据集。